# **URGENT – ACTION CORRECTIVE DE SÉCURITÉ**

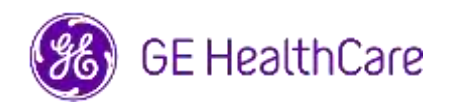

Date de diffusion de la lettre GE HealthCare Réf. no 85469

- À l'attention Directeur/responsable du service de cardiologie/radiologie de : Administrateur de l'hôpital Directeur du service de cardiologie/radiologie Administrateur du système PACS Directeur du service des technologies de l'information Responsable du génie biomédical
- OBJET : CentricityTM Enterprise Archive V2.X, V3.X, V4.X et Enterprise Archive Version 8

**Problème de**  GE HealthCare a pris connaissance d'un problème où des images acquises sur deux **sécurité** patients différents peuvent être contenues dans une seule étude, lorsqu'elles sont stockées dans Centricity Enterprise Archive (EA) et/ou Enterprise Archive (EA). Ce problème pourrait entrainer un résultat négatif pour le patient.

Un telle situation peut survenir au cours du flux de travail suivant :

- 1. Le dispositif d'acquisition (comme un scanner) obtient les informations sur les procédures planifiées, y compris les données démographiques du patient, le numéro d'accession, le code de procédure et l'UID de l'instance d'examen, à partir d'une liste de travail de modalité DICOM fournie par un système d'information radiologique (RIS), un système d'information cardiovasculaire (CVIS), un DME ou un moteur d'interface.
- 2. Le technicien sélectionne par erreur un Patient A sur le dispositif d'acquisition alors qu'il réalise un examen sur un Patient B.
- 3. Le technicien identifie cette erreur et tente d'y remédier en corrigeant les données démographiques de l'examen pour le Patient B, mais cette mesure ne modifie pas l'UID de l'instance d'examen.
- 4. Au tour du patient A, le technicien sélectionne l'ordonnance pour le patient A sur le dispositif d'acquisition et stocke l'étude dans EA. L'UID de l'instance d'examen étant le même, les examens des patients A et B seront fusionnées (c'est-à-dire que les images du patient A et du patient B seront mélangées) avec les données démographiques du patient A.

Dans les cas rares où ce problème n'est pas identifié, il est probable que les images du patient B soient utilisées pour diagnostiquer le patient A, ce qui peut fausser le diagnostic pour le patient A.

Aucune blessure liée à ce problème n'a été signalée.

Remarque : Le problème ne se produit pas lorsque l'EA est configuré de façon suivante :

- Centricity Universal Viewer avec EA foundation lorsque la configuration comporte Centricity Cardio Workflow (CCW)
- Centricity Universal Viewer avec Centricity PACS foundation et l'EA utilisé comme archive à long terme
- Universal Viewer V8 avec EA foundation

Vous pouvez continuer d'utiliser votre appareil en suivant les instructions ci-après :

#### **Mesures à prendre par le client / l'utilisateur**

**Lorsque le site possède le Centricity Universal Viewer**, le professionnel de santé peut choisir l'une des deux options suivantes pour résoudre le problème, lorsque l'ordonnance du patient non requis (patient A) a été sélectionné au cours de l'examen sur le patient B.

## **Option 1 : Corriger l'examen sur la modalité**

- 1. Supprimer la série du patient B de l'examen du patient A dans EA à l'aide de la liste de travail de Centricity Universal Viewer.
- 2. Associer les images du patient B à la commande du patient B dans la modalité.
- 3. Stocker l'examen pour le patient B.

## **Option 2 : Corriger l'étude via la liste de travail de Centricity Universal Viewer**

- 1. Ouvrir Centricity Universal Viewer et se connecter à l'application.
- 2. Dans la liste de travail de Centricity Universal Viewer, sélectionner l'examen à corriger, sélectionner la fonction « Diviser l'examen ».
- 3. La boîte de dialogue Diviser l'examen affiche la liste des séries.
- 4. Sélectionner toutes les séries associées au patient B, cocher la case « Modifier les informations patient/examen pour le nouvel examen », puis cliquez sur le bouton « Diviser »
- 5. Mettre à jour les données démographiques avec les données du patient B dans la boîte de dialogue Modifier les informations patient/examen.
- 6. Cliquer sur « Modifier » L'étude est maintenant divisée en deux.
- 7. Enregistrer l'examen. Une nouvel examen est créé avec les données démographiques du patient B et un nouvel identifiant d'instance d'examen.

**Si le site ne possède pas Centricity Universal Viewer**, l'administrateur de l'EA peut opter pour l'une ou l'autre des méthodes suivantes pour corriger le problèmes, si la commande du patient non requis (patient A) a été sélectionnée lors de l'exécution d'un examen sur le patient B ou lorsque des flux de réutilisation de l'UID de l'instance d'examen sont détectés :

#### **Option 1 : Corriger l'examen sur la modalité**

- 1. Supprimer la série concernée de l'examen dans la console EA.
- 2. Associer les images à l'identifiant d'instance d'examen/ordonnance correct sur la modalité.
- 3. Sauvegarder l'examen qui convient dans EA.

#### **Option 2 : Corriger l'examen en divisant l'étude à l'aide de la console EA**

- 1. Si les images de deux patients sont fusionnées dans un même examen, voir le guide de référence EA, section *Diviser l'étude*.
- 2. Créer un nouvel examen et déplacer les séries concernées de l'examen combiné vers le nouvel examen créé.

Remplissez le formulaire de réponse à l'accusé de réception de l'avis de dispositif médical ci-joint et l'envoyer à : [Recall.85469@ge.com](mailto:Recall.85469@ge.com)

Centricity Enterprise Archive V2.X, V3.X, V4.X et Enterprise Archive Version 8

**Détails sur les produits concernés**

**Utilisation prévue**

Les produits logiciels concernés sont des dispositifs utilisés pour recevoir, archiver et envoyer des données médicales électroniques. Des administrateurs système qualifiés installent, surveillent et entretiennent le système. Les appareils DICOM communiquent avec l'archive via le protocole DICOM. Les systèmes compatibles XDS communiquent avec l'archive via les profils XDS et XDS-I.

**Correction des produits** GE HealthCare corrigera gratuitement tous les produits concernés. Un représentant de GE HealthCare vous contactera pour les modalités pratiques concernant la correction.

> Une fois que le logiciel aura été corrigé, détruisez immédiatement toutes les versions précédentes du ou des logiciels d'installation de l'application conservées localement.

**Informations de contact** Pour toute question ou préoccupation concernant cette notification, veuillez contacter GE HealthCare Service ou votre représentant de service local. Vous pouvez joindre votre Centre de Service Client au : 0800 044 800.

GE HealthCare confirme que les autorités réglementaires concernées ont été informées de cet avis de sécurité.

Sachez que le maintien d'un haut niveau de sécurité et de qualité est notre priorité absolue. Pour toute question, n'hésitez pas à nous contacter immédiatement aux coordonnées indiquées ci-dessus.

Cordialement,

Laila Gurney **Scott Kelley** Chief Quality & Regulatory Officer Chief Medical Officer GE HealthCare GE HealthCare

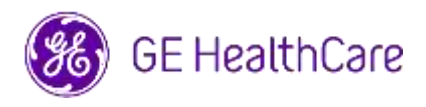

GE HealthCare Réf. n° 85469

### **ACCUSÉ DE RÉCEPTION DE L'AVIS RELATIF AU DISPOSITIF MÉDICAL RÉPONSE REQUISE**

**Veuillez remplir ce formulaire et le retourner à GE HealthCare le plus tôt possible après réception de la présente lettre, et ce dans un délai de 30 jours. Ce formulaire confirme que vous avez bien reçu et compris l'avis de correction du système médical.** 

Vous avez deux possibilités, selon ce qui vous convient le mieux :

1) Formulaire de réponse électronique (cette page)

SOIT

2) Formulaire de réponse rempli manuellement et scanné (page suivante)

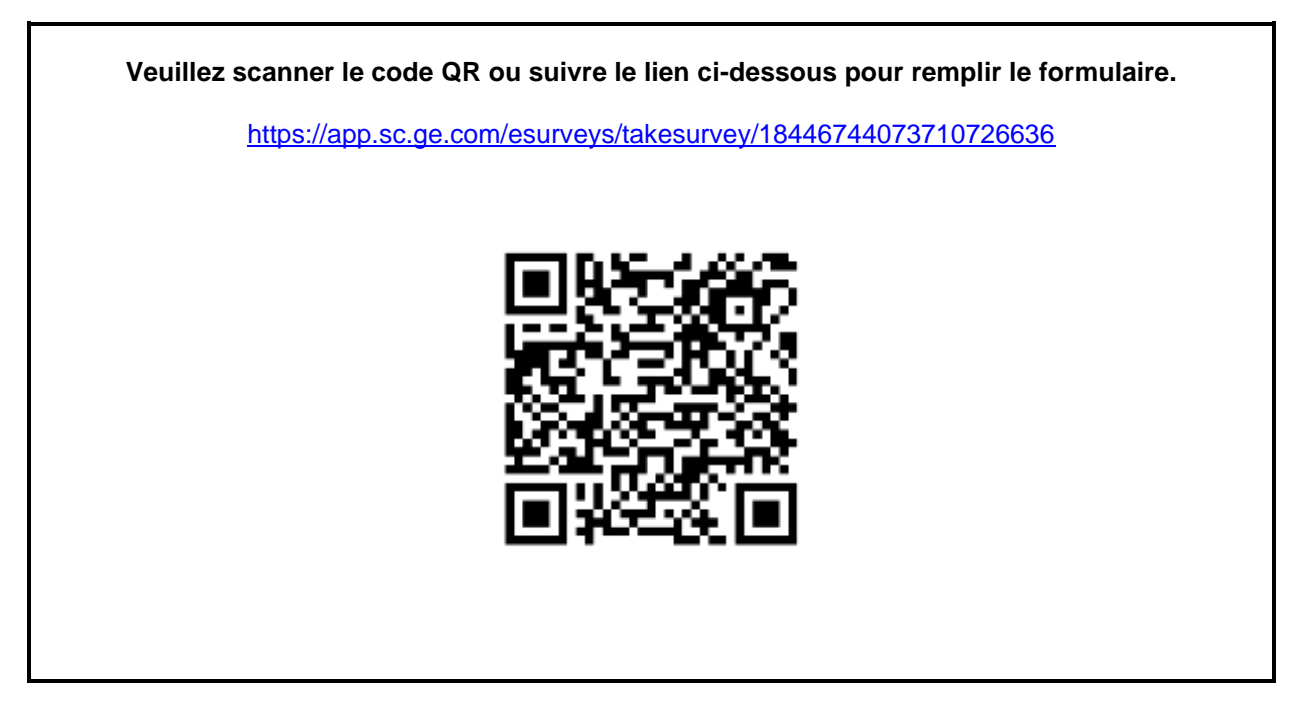

**Sinon, si le flux de travail de la page précédente n'est pas possible, veuillez remplir ce formulaire et le renvoyer à GE HealthCare rapidement dès réception et au plus tard 30 jours après réception. Ce formulaire confirme que vous avez bien reçu et compris l'avis de correction du système médical.** 

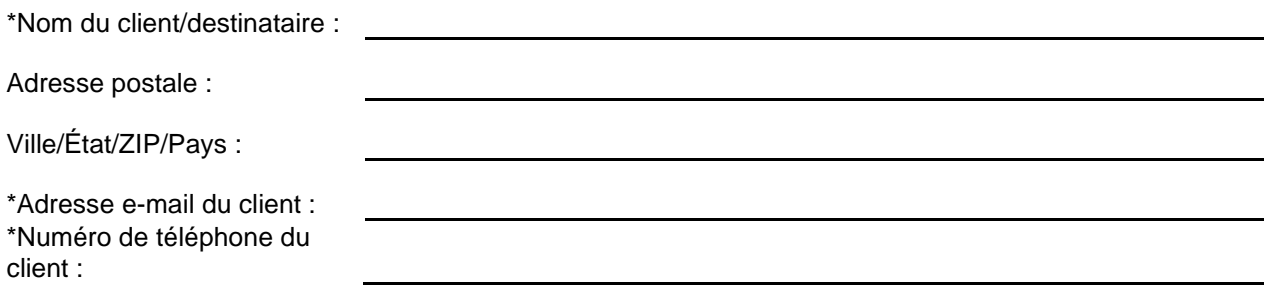

Nous accusons réception de l'avis relatif au dispositif médical ci-joint et en comprenons la signification. Nous avons informé le personnel approprié et avons pris et prendrons les mesures appropriées conformément à cet avis.

#### **Veuillez fournir le nom du responsable qui a rempli ce formulaire.**

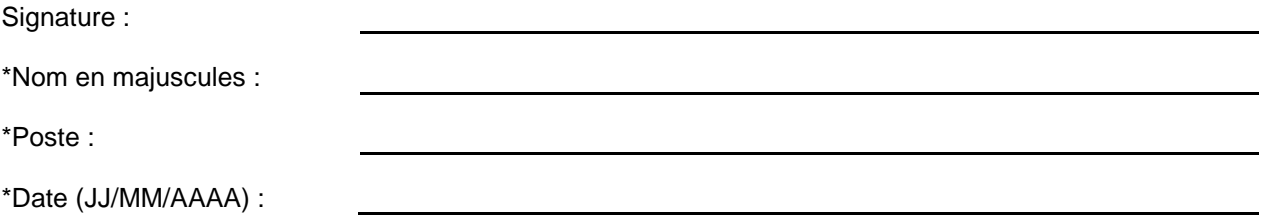

\*Indique les champs obligatoires

☐

**Veuillez scanner le formulaire dûment rempli ou le prendre en photo et l'envoyer par e-mail à l'adresse suivante : Recall.85469@ge.com**

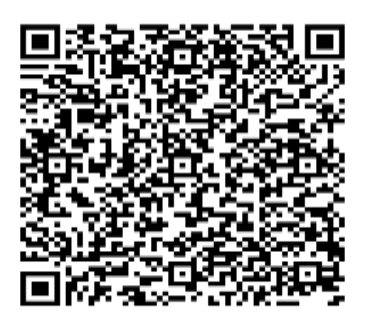